## How to Join a Live Event as an Attendee (External – non-UPMC)

- 1. Click the link to join in your meeting invite
- 2. Select "Watch on the web instead"
	- a. Please ensure you are using a supported browser such as Edge, Chrome, or Firefox. Safari is not currently supported.

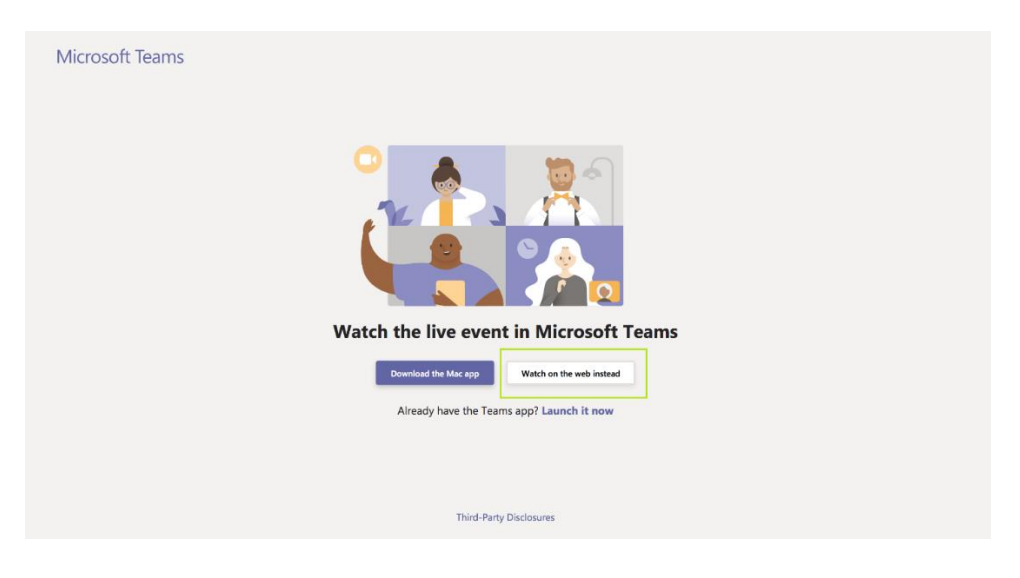

3. Select "Join anonymously"

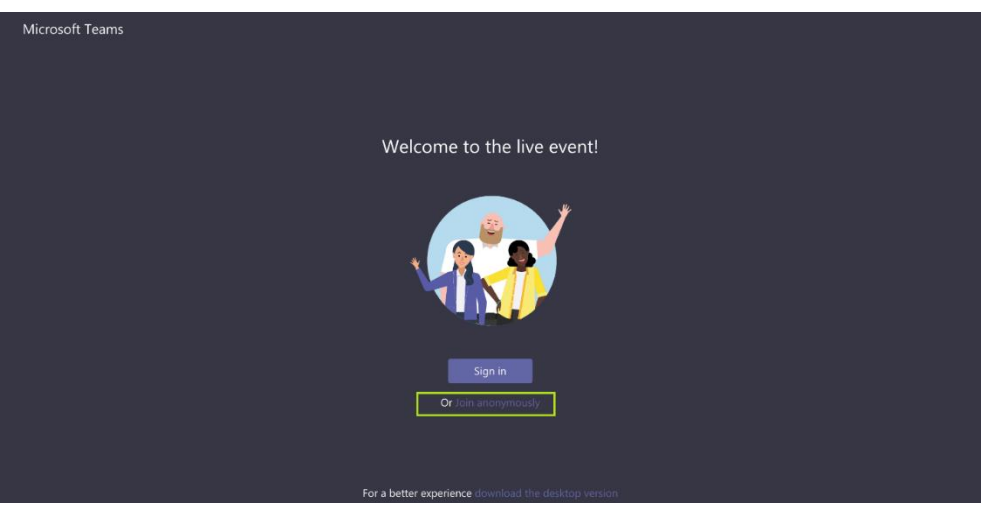

- **4. Once in the meeting, you can ask questions via the Live Q&A to the right of your screen.**
- **5. In order to earn credits for attending, please add your first and last name and type "here" to record your attendance. If you want credits, this isn't an 'optional' request. Note: Others will not see your name and questions unless the moderator publishes them.**

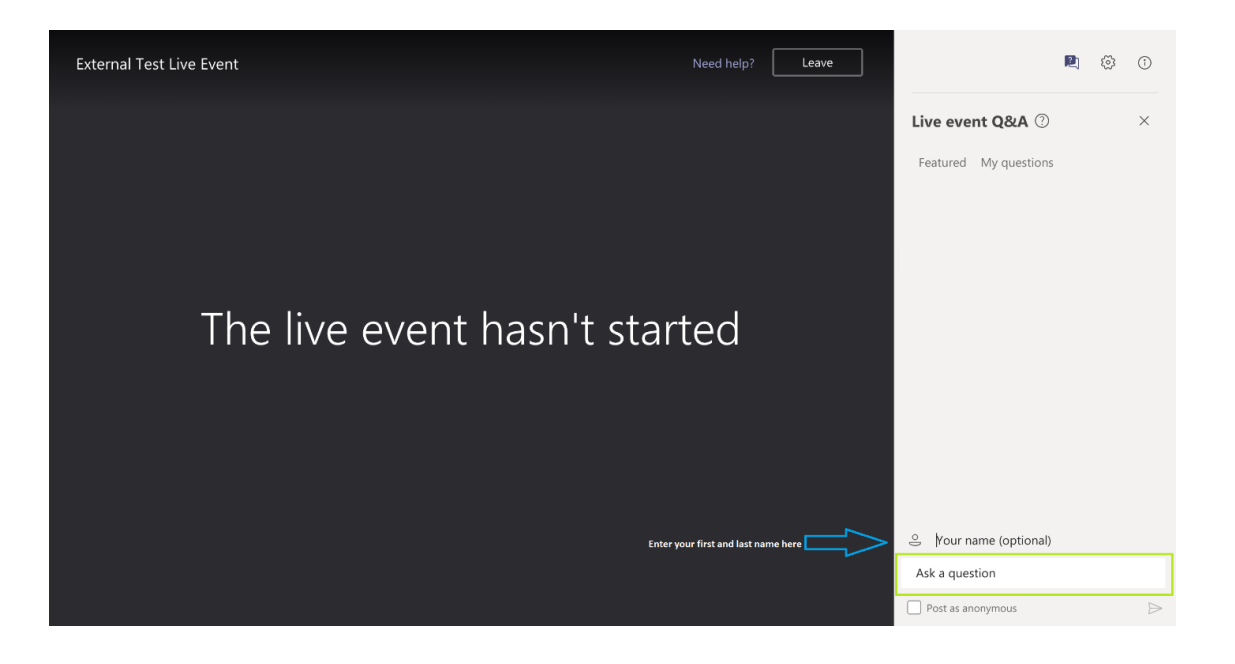

**Troubleshooting:** If you have a UPMC Microsoft account, you can join via Teams using your UPMC login credentials. If you are a non-UPMC attendee, but have a personal or work Microsoft account, it is recommended that you join anonymously.